# shibboleth2.xml ファイル設定2023

```
● 1. Shibboleth SPの設定 (shibboleth2.xmlファイル設定)
     1.1. entityIDを設定します。
     ○ 1.2. DS (Discovery Service) サーバの参照設定を行います。
     1.3. メタデータの自動更新設定を行います。
参考資料
```
## <span id="page-0-0"></span>1. Shibboleth SPの設定([shibboleth2.xmlフ](https://meatwiki.nii.ac.jp/confluence/pages/viewpage.action?pageId=21443856)ァイル設定)

#### <span id="page-0-1"></span>1.1. entityIDを設定します。

/etc/shibboleth/shibboleth2.xml ファイルを以下のように編集してください。

```
※「ApplicationDefaults entityID」を検索し、場所を特定してください。
     ??には、各自が割り振られたホスト名を設定してください。
<ApplicationDefaults entityID="https://ex-sp-test??.gakunin.nii.ac.jp/shibboleth-sp"
                                                                    ↑ホスト名変更          ↑後ろに「-sp」追記
                                       REMOTE_USER="eppn subject-id pairwise-id persistent-id"
```
#### <span id="page-0-2"></span>1.2. DS(Discovery Service)サーバの参照設定を行います。

※DS(Discovery Service)サーバは、IdP(ID Provider)を検索するシステムです。

続いて、/etc/shibboleth/shibboleth2.xml ファイルを以下のように編集してください。

```
※「</Sessions>」の直前に行を挿入してください。
           <!-- JSON feed of discovery information. -->
           <Handler type="DiscoveryFeed" Location="/DiscoFeed"/>
 <SessionInitiator type="Chaining" Location="/DS" isDefault="true" id="DS">
 <SessionInitiator type="SAML2" template="bindingTemplate.html"/>
 <SessionInitiator type="Shib1"/>
               <SessionInitiator type="SAMLDS" URL="https://ex-ds.gakunin.nii.ac.jp/WAYF"/>
                                                              ↑DSサーバの設定(実習環境で用意されている)
            </SessionInitiator>
       </Sessions>
```
(省略)

#### <span id="page-0-3"></span>1.3. メタデータの自動更新設定を行います。

証明書を格納するディレクトリを作成します。

# mkdir /etc/shibboleth/cert

 証明書は、初期設定で「/root/GETFILE」に取得したex-fed.crtを使用します。 「/etc/shibboleth/cert」配下にコピーしてください。

# cp /root/GETFILE/ex-fed.crt /etc/shibboleth/cert/

結果を確認します

# (cd /etc/shibboleth/cert/; ls -l ex-fed.crt)

-rw-r--r-- 1 root root 1090 7月 5 16:19 ex-fed.crt

メタデータを自動的にダウンロードする設定を行います。

⊘

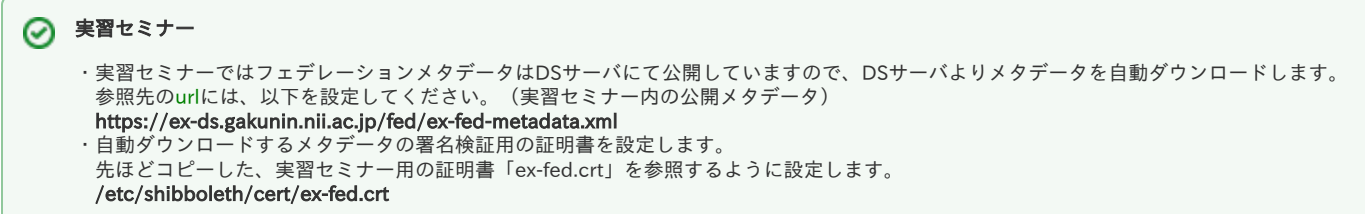

/etc/shibboleth/shibboleth2.xml ファイルを以下のように編集してください。

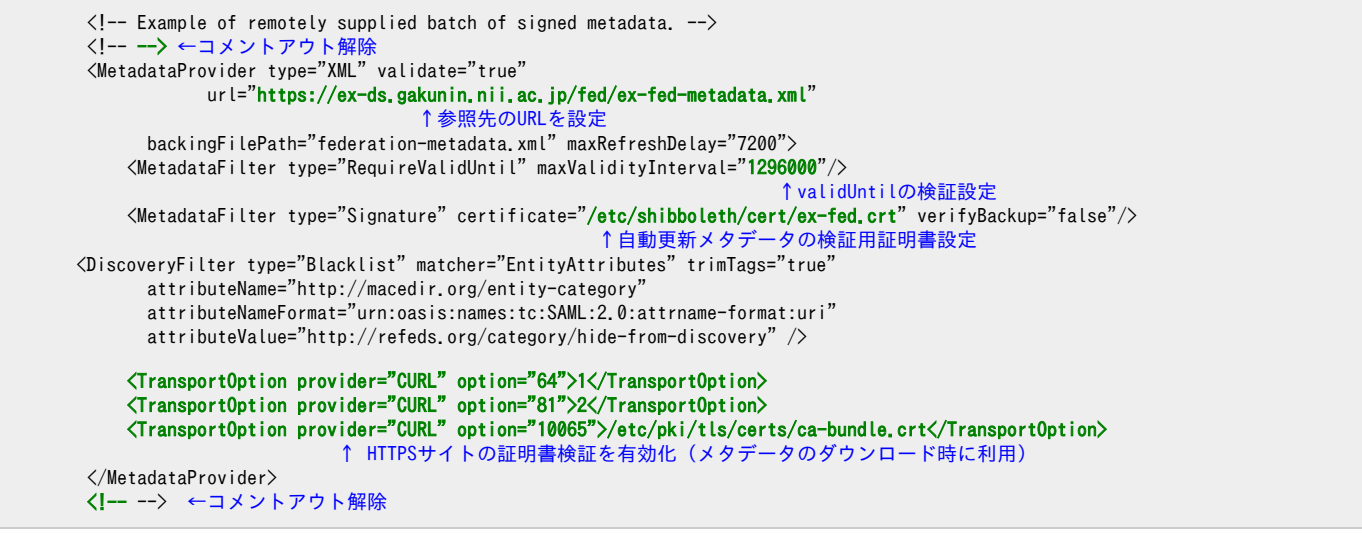

※端末のサイズによっては表記がずれる可能性がございます。画面を広くしてご覧ください。

※ 上記設定によってダウンロードされたメタデータは /var/cache/shibboleth/federation-metadata.xml に配置されます。

### <span id="page-1-0"></span>参考資料

● Shibboleth SP 3の設定ドキュメント <https://wiki.shibboleth.net/confluence/display/SP3/ReloadableConfiguration> <https://wiki.shibboleth.net/confluence/display/SP3/MetadataProvider>

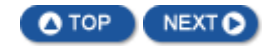